# **УТВЕРЖДАЮ**

ПЕРВЫЙ ЗАМЕСТИТЕЛЬ **ГЕНЕРАЛЬНОГО ДИРЕКТОРА ФБУ «РОСТОВСКИЙ ЦСМ»**

**В.А. РОМАНОВ** <01» июня 2020 г.

**Государственная система обеспечения единства измерений.**

Системы измерительные автоматизированные «Талис-НЧ-М2»

**Методика поверки МСШЕ.411734.006МП**

**Ростов-на-Д ону**

2020 г

#### 1 ВВЕДЕНИЕ

1.1 Методика поверки разработана в соответствии с требованиями РМГ 51-2002 «ГСИ. Документы на методики поверки средств измерений. Основные положения» и распространяется на системы измерительные автоматизированные «Талис-НЧ-М2» (далее - системы) и устанавливает методы и средства их первичной и периодической поверок.

1.2 Интервал между поверками 1 год.

## 2 ОПЕРАЦИИ ПОВЕРКИ

2.1 При поверке выполнять операции, представленные в таблице 1.

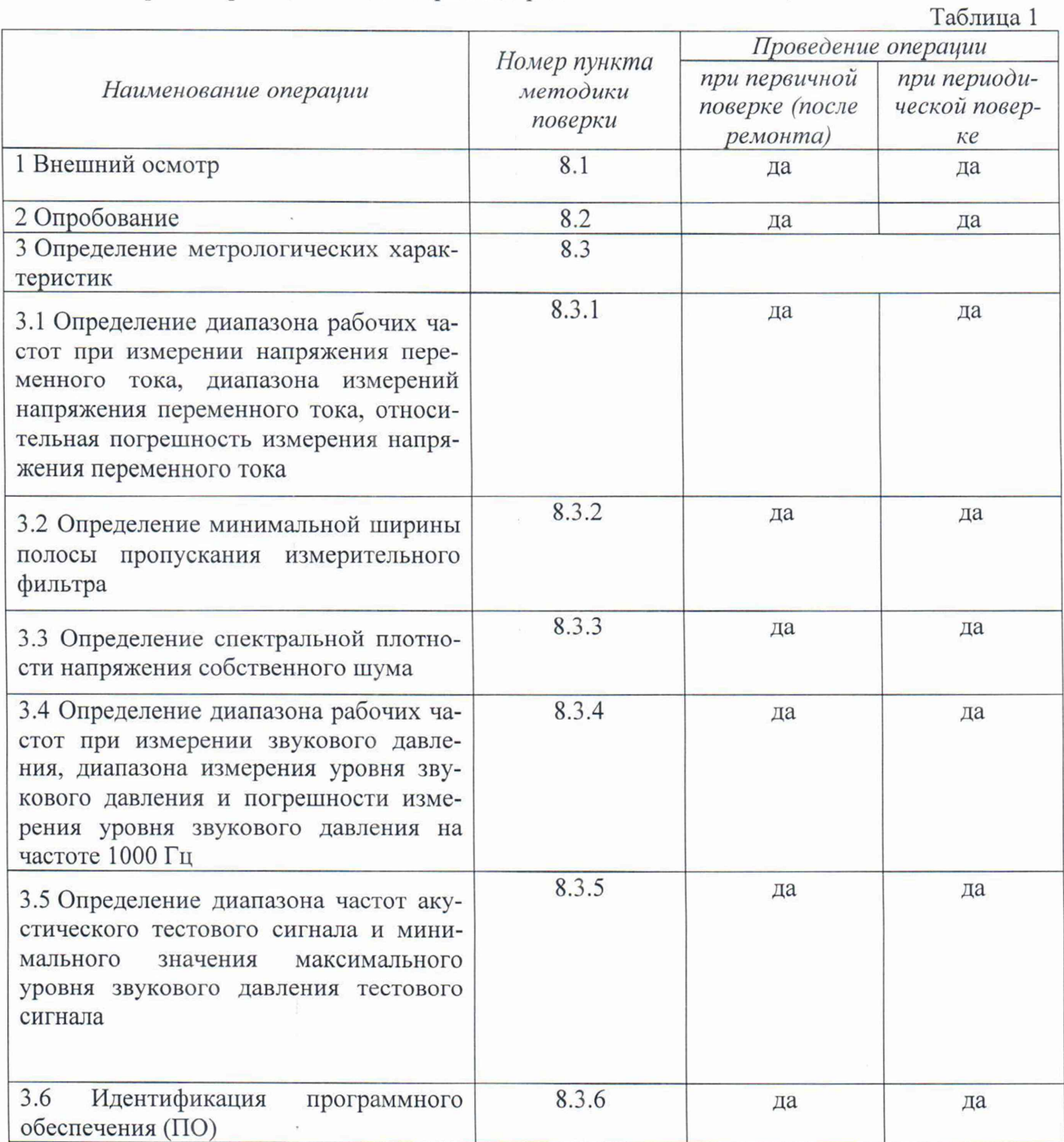

### 3 СРЕДСТВА ПОВЕРКИ

3.1 При проведении поверки использовать средства измерений и вспомогательные средства поверки, представленные в таблице 2.

3.2 Допускается использование других средств поверки, обеспечивающих определение метрологических характеристик с требуемой погрешностью.

3.3 Все средства измерений должны быть утверждённого типа, исправны и иметь действующие свидетельства о поверке.

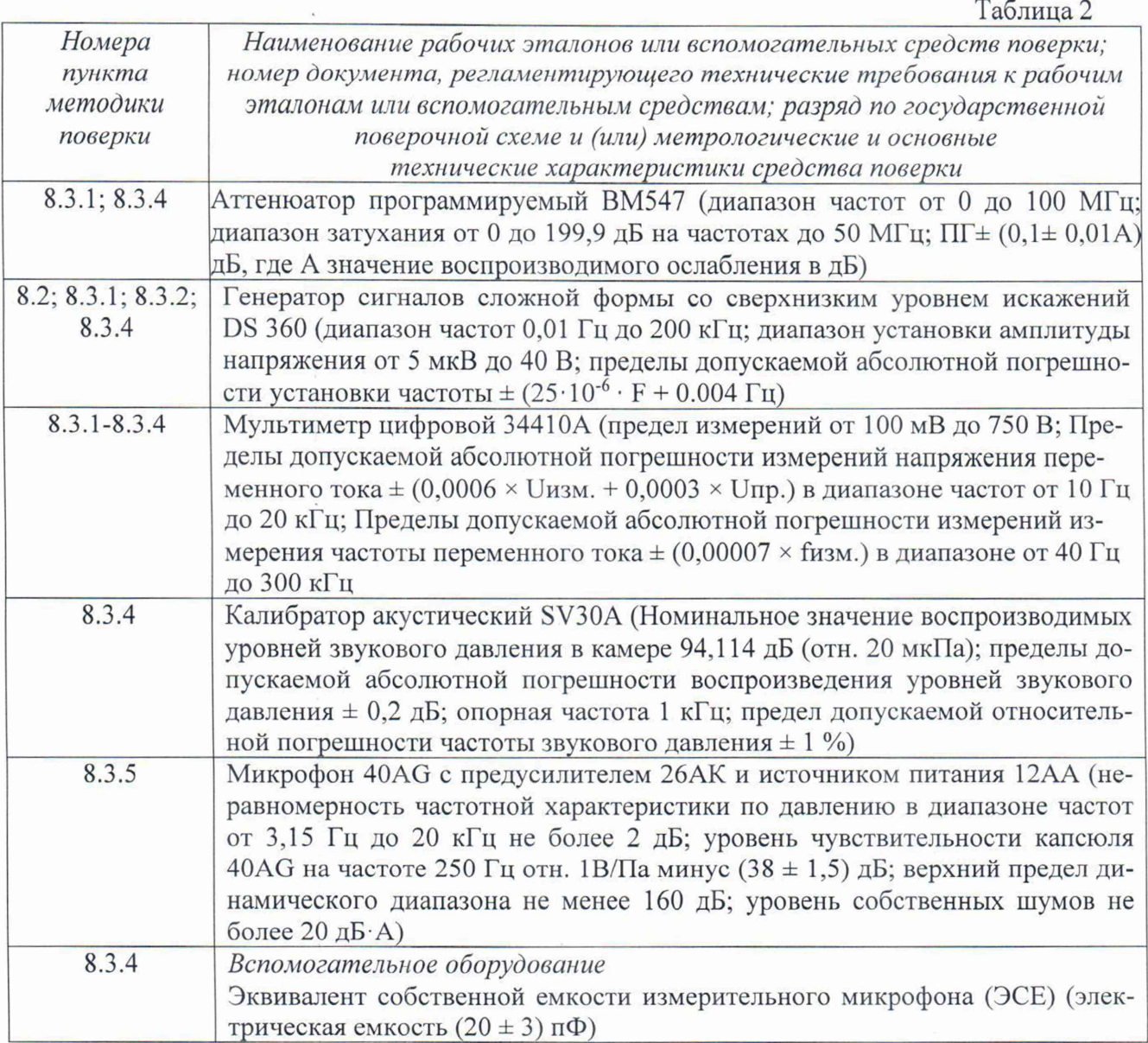

### 4 ТРЕБОВАНИЯ К КВАЛИФИКАЦИИ ПОВЕРИТЕЛЕЙ

4.1 К проведению поверки систем допускается инженерно-технический персонал со среднетехническим или высшим техническим образованием, имеющий опыт работы с электротехническими установками, ознакомленный с руководством по эксплуатации и документацией по поверке и имеющий право на поверку (аттестованный в качестве поверителей).

## 5 ТРЕБОВАНИЯ БЕЗОПАСНОСТИ

5.1 При проведении поверки необходимо соблюдать требования мер безопасности, изложенные в «Правилах эксплуатации электроустановок», 1992 г.

#### 6 УСЛОВИЯ ПОВЕРКИ

6.1 Поверку проводить в следующих условиях:

- температура окружающего воздуха - от 15 до 25 °С;

- относительная влажность воздуха при 25 °С - от 45 до 80 %;

- атмосферное давление - от 650 до 800 мм рт. ст.

При поверке должны соблюдаться указания, приведенные в эксплуатационной документации (ЭД) на системы.

#### 7 ПОДГОТОВКА К ПОВЕРКЕ

7.1 При подготовке к поверке выполнить следующие операции:

- изучить ЭД на поверяемую систему и используемые средства поверки;

- проверить комплектность поверяемой системы;

- проверить комплектность рекомендованных (или аналогичных им) средств поверки, заземлить (если это необходимо) необходимые средства измерений и включить питание заблаговременно перед очередной операцией поверки (в соответствии со временем установления рабочего режима, указанным в ЭД).

#### 8 ПРОВЕДЕНИЕ ПОВЕРКИ

8.1 Внешний осмотр

8.1.1 При проведении внешнего осмотра проверить:

- отсутствие механических повреждений и коррозии;

- чистоту и исправность разъемов и соединений.

8.1.2 Результаты осмотра считать положительными, если отсутствуют механические повреждения и коррозия, разъемы и соединения чистые и исправные.

8.2 Опробование

8.2.1.1 Для проверки работоспособности системы собрать схему, изображенную на рисунке 1 (ключ в положении «2»). Подать с выхода генератора НЧ на вход входного фильтраусилителя НЧ «ТАЛИС-УНЧ-М2» синусоидальный сигнал частотой 1 кГц и напряжением 100 мВ, зафиксировать показания системы. Произвольным образом, изменяя частоту и напряжение выходного сигнала калибратора в пределах диапазонов рабочих частот и напряжений системы, проконтролировать изменение показаний системы.

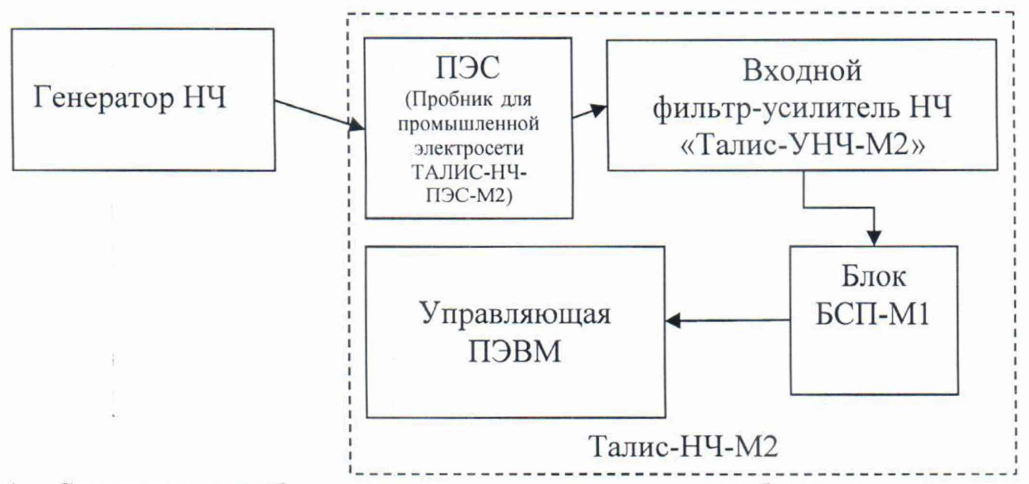

Рисунок 1 - Схема для опробования, определения диапазона рабочих частот и диапазона измерений напряжения переменного тока в линиях промышленной сети

8.2.1.2 Результаты проверки считать положительными, если изменения напряжения входного сигнала корректно регистрируются системой.

8.3 Определение метрологических характеристик

*8.3.1 Определение диапазона рабочих частот при измерении напряжения переменного тока, диапазона измерений напряжения переменного тока, погрешности измерения напряжения переменного тока*

8.3.1.1 Определение диапазона рабочих частот при измерении напряжения переменного тока и диапазона напряжения переменного тока до 300 мВ и погрешности измерения напряжения переменного тока.

Для выполнения измерений напряжения до 300 мВ собрать схему стенда согласно рисунку 2. На свободный разъём Входа 1 входного фильтра-усилителя НЧ «Талис-УНЧ-М2» установить заглушку из комплекта поставки.

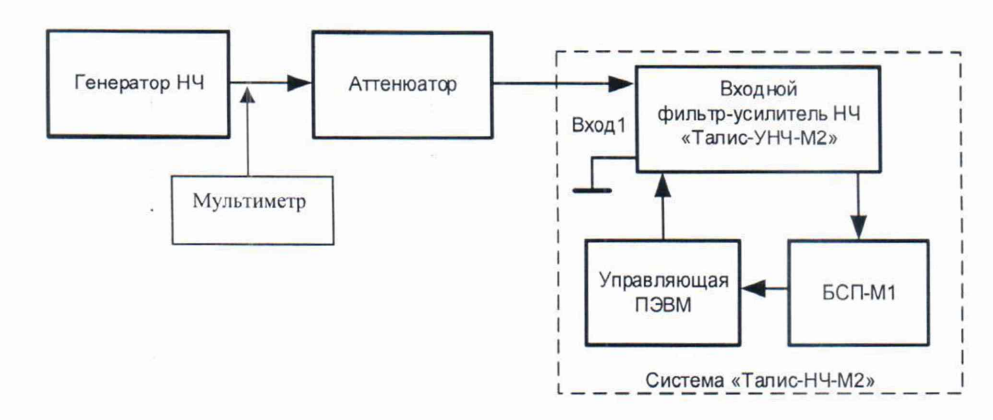

Рисунок 2 - Схема стенда проверки диапазона рабочих частот напряжения переменного тока и диапазона напряжения переменного тока до 300 мВ

8.3.1.1.1 Включить оборудование стенда, на управляющей ПЭВМ запустить ПО «Талис-НЧ-Интерфейс» и открыть окно «Измерения Талис-НЧ-М2», произвести настройки ПО в соответствии с руководством пользователя, во вкладке «УНЧ» установить значение коэффициента усиления 20 дБ. На вкладке «Спектр» установить: «Сред.», «Постоянная времени - 30 с», «Окно БПФ», «Диапазон - линейный». В области «Точное измерение» из списка выбрать параметр «на частоте звука», а на вкладке «Звуковой сигнал» установить измеряемую частоту «F, Гц»: 100.

8.3.1.1.2 На генераторе НЧ установить нижнюю частоту диапазона измерения напряжения переменного тока 100 Гц и уровень выходного сигнала 20 мВ. Установить вносимое ослабление аттенюатора равным 120 дБ.

Примечание - С учётом аттенюатора 120 дБ уровень сигнала на входе «Талис-УНЧ-М2» будет соответствовать нижней границе диапазона измерений напряжения переменного тока  $2 \cdot 10^{-8}$  В.

8.3.1.1.3 Убедиться, что уровень обнаруженного сигнала не более 20 нВ и превышает уровень шума. Зафиксировать значение уровня сигнала, измеренного системой, который должен соответствовать нижней границе диапазона измерений напряжения переменного тока.

8.3.1.1.4 Выполнить измерения минимального уровня напряжения переменного тока на промежуточной частоте 1000 Гц и на частоте 11200 Гц, соответствующей верхней границе диапазона рабочих частот, последовательно установив на вкладке «Звуковой сигнал» измеря

емую частоту «F, Гц» 1000 и 11200 Гц, а на генераторе НЧ - частоту измерения напряжения переменного тока 1000 и 11200 Гц.

8.3.1.1.5 Отключить аттеню атор, на генераторе НЧ установить нижнюю частоту диапазона измерения напряжения переменного тока 100 Гц и уровень выходного сигнала 300 мВ. В окне отображения спектра установить метку на измеряемой частоте 100 Гц, в области «Точное измерение» из списка выбрать «сигнал на частоте метки».

8.3.1.1.6 Зафиксировать значение уровня сигнала, измеренного системой, который должен соответствовать уровню сигнала на выходе генератора НЧ с учетом погрешности измерений.

8.3.1.1.7 Выполнить последовательно измерения уровня напряжения переменного тока на промежуточной частоте 1000 Гц и на частоте 11200 Гц, соответствующей верхней границе диапазона рабочих частот, установив последовательно на генераторе НЧ частоту измерения напряжения переменного тока 1000 и 11200 Гц, а в окне отображения спектра установив последовательно метку на измеряемой частоте 1000 и 11200 Гц.

8.3.1.1.8 Для определения погрешности измерения напряжения переменного тока отключить аттеню атор, на генераторе НЧ установить уровень сигнала 100 мВ (Uг) и частоту 1000 Гц. Зафиксировать значение напряжения сигнала, измеренное системой (Uизм, мВ).

8.3.1.1.9 Вычислить погрешность измерения напряжения переменного тока по формуле  $(1)$ :

$$
\delta_U = 20lg(1 + (U_{H3M} - U_r)/U_r))
$$
\n(1)

8.3.1.1.10 Результаты поверки считать положительными, если значения относительной погрешности нижнего значения диапазона измерений напряжения переменного тока в рабочем диапазоне частот находятся в пределах  $\pm$  0,5 дБ

8.3.1.2 Определение диапазона рабочих частот при измерении напряжения переменного тока и диапазона напряжения переменного тока на верхней границе диапазона измерений и погрешности измерения напряжения переменного тока.

Для выполнения измерений напряжения переменного тока, соответствующего верхней границе диапазона измерений, собрать схему стенда согласно рисунку 3.

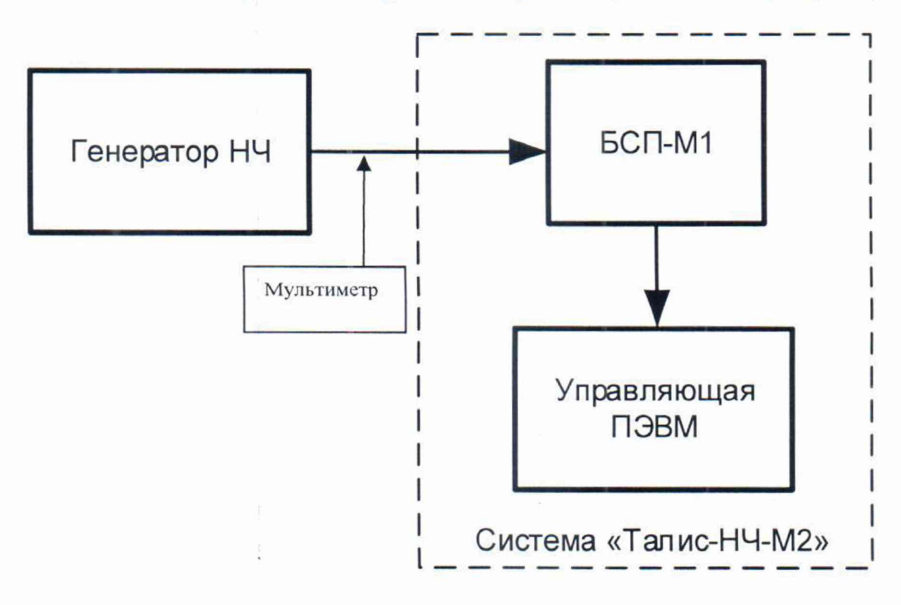

Рисунок 3 - Схема стенда проверки диапазона рабочих частот напряжения переменного тока и диапазона напряжения переменного тока на верхней границе диапазона измерений

8.3.1.2.1 На генераторе НЧ установить нижнюю частоту диапазона измерения напряжения переменного тока 100 Гц, и уровень выходного сигнала 3 В, соответствующий верхней границе диапазона измерений напряжения переменного тока.

8.3.1.2.2 Зафиксировать значение уровня сигнала, измеренного системой, который должен соответствовать уровню сигнала, установленному на генераторе НЧ с учетом погрешности измерений.

8.3.1.2.3 Выполнить измерения уровня напряжения переменного тока на промежуточной частоте 1000 Гц, и на частоте 11200 Гц, соответствующей верхней границе диапазона рабочих частот.

8.3.1.2.4 Для определения погрешности измерения напряжения переменного тока на генераторе НЧ установить уровень сигнала 3 В (Ur) и частоту 1000 Гц. Зафиксировать значение напряжения сигнала, измеренное системой (Uизм, В).

8.3.1.2.5 Вычислить погрешность измерения напряжения переменного тока по формуле (1).

8.3.1.2.6 Результаты поверки считать положительными, если значения относительной погрешности верхнего значения диапазона измерений напряжения переменного тока в рабочем диапазоне частот находятся в пределах  $\pm$  0,5 дБ

8.3.1.3 Определение диапазона измерения напряжения переменного тока в линиях промышленной сети в диапазоне рабочих частот.

Для выполнения измерений напряжения переменного тока в линиях промышленной сети при использовании дополнительной опции (пробник «Талис-НЧ-ПЭС-М2»), собрать измерительный стенд согласно рисунку 4.

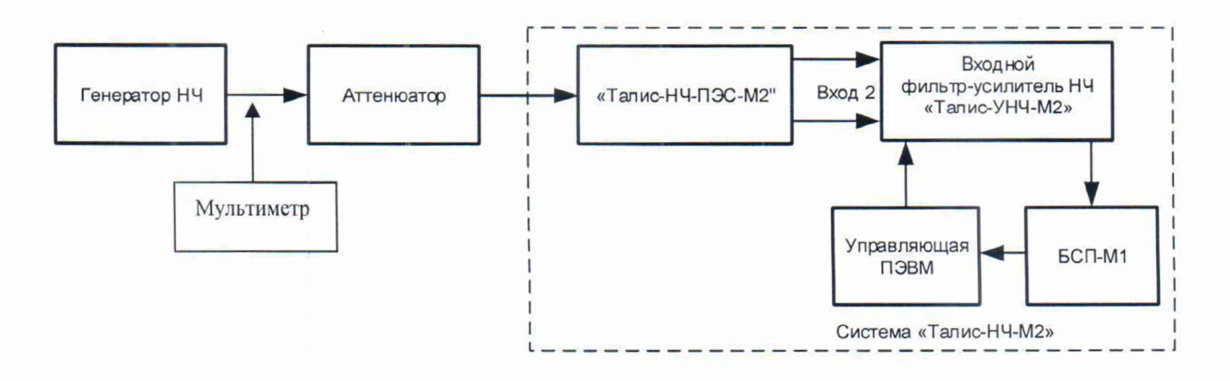

Рисунок 4 - Схема измерительного стенда при использовании в составе системы дополнительной опции - пробника «Талис-НЧ-ПЭС-М2»

8.3.1.3.1 Включить оборудование стенда, на управляющей ПЭВМ запустить ПО «Талис-НЧ-Интерфейс» и открыть окно «Измерения Талис-НЧ-М2», произвести настройки ПО в соответствии с руководством пользователя.

8.3.1.3.2 На генераторе НЧ установить нижнюю частоту диапазона измерения напряжения переменного тока 125 Гц, и уровень выходного сигнала 300 мВ. Установить вносимое ослабление аттенюатора равным 120 дБ.

Примечание - С учётом аттенюатора 120 дБ уровень сигнала на входе «Талис-НЧ-ПЭС-М2» будет соответствовать нижней границе диапазона измерений напряжения переменного тока  $3 \cdot 10^{-7}$  В.

8.3.1.3.3 Убедиться, что уровень обнаруженного сигнала не более 300 нВ и превышает уровень шума.

8.3.1.3.4 Выполнить измерения минимального уровня напряжения переменного тока на промежуточной частоте 1000 Гц, и на частоте 11200 Гц, соответствующей верхней границе диапазона рабочих частот.

8.3.1.3.5 Отключить аттенюатор, на генераторе НЧ установить нижнюю частоту диапазона измерения напряжения переменного тока 100 Гц, и уровень выходного сигнала 1 В, соответствующий верхней границы диапазона измерений напряжения переменного тока.

8.3.1.3.6 Зафиксировать значение уровня сигнала, измеренного системой, который должен соответствовать уровню сигнала на выходе генератора НЧ.

8.3.1.3.7 Выполнить измерения уровня напряжения переменного тока на промежуточной частоте 1000 Гц, и на частоте 11200 Гц, соответствующей верхней границе диапазона рабочих частот.

8.3.1.3.8 Для определения погрешности измерения напряжения переменного тока отключить аттенюатор, на генераторе НЧ установить уровень сигнала 100 мВ (Ur) и частоту 1000 Гц. Зафиксировать значение напряжения сигнала, измеренное системой ( $U_{H3M}$ , мВ).

8.3.1.3.9 Вычислить погрешность измерения напряжения переменного тока по формуле (1).

8.3.1.3.10 Результаты поверки считать положительными, если значения относительной погрешности нижнего значения диапазона измерений напряжения переменного тока в линии промышленной сети в рабочем диапазоне частот находятся в пределах  $\pm$  0,5 дБ

8.3.1.3.11 На генераторе НЧ установить уровень сигнала 1 В (Ur) и частоту 1000 Гц. Зафиксировать значение напряжения сигнала, измеренное системой (Uизм, B).

8.3.1.3.12 Вычислить погрешность измерения напряжения переменного тока по формуле (1).

8.3.1.3.13 Результаты поверки считать положительными, если значения относительной погрешности верхнего значения диапазона измерений напряжения переменного тока в линии промышленной сети в рабочем диапазоне частот находятся в пределах  $\pm$  0,5 дБ

*8.3.2 Определение минимальной ширины полосы пропускания измерительного фильтра.*

Для определения минимальной ширины полосы пропускания измерительного фильтра собрать схему стенда согласно рисунку 5

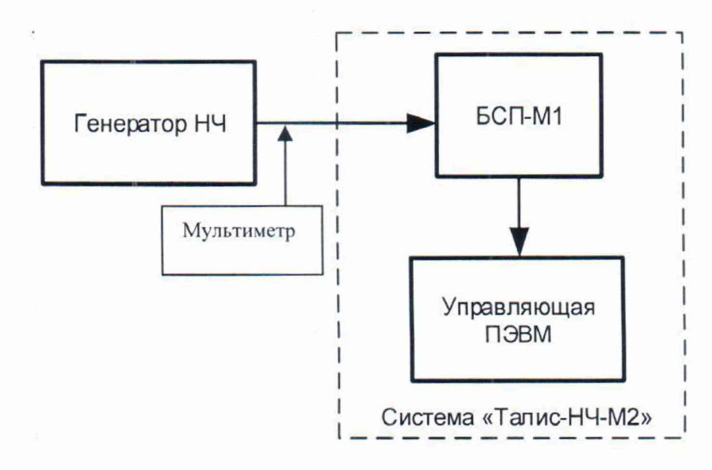

Рисунок 5 - Схема стенда измерения минимальной ширины полосы пропускания измерительного фильтра

8.3.2.1 Включить оборудование стенда, на управляющей ПЭВМ загрузить ПО «Талис-НЧ-Интерфейс» и открыть окно «Измерения Талис-НЧ-М2».

8.3.2.2. На генераторе НЧ установить частоту 1000 Гц, и уровень выходного сигнала 100 мВ.

8.3.2.3 В окне «Измерения Талис-НЧ-М2» установить:

- «Диапазон» — «50 дБ»;

- «Полоса фильтра» - «0,73».

8.3.2.4 Плавно подстраивая частоту на генераторе НЧ добиться, чтобы в окне «Измерения Талис-НЧ-М2» отображаемый сигнал имел симметричный вид. Определить уровень и значение частоты с помощью курсора и записать значение частоты сигнала  $F_u(\Gamma u)$ .

 $\bar{z}$ 

8.3.2.5 Плавно переместить курсор вправо относительно  $F_u(\Gamma u)$  до уменьшения амплитуды сигнала не менее чем на 3 дБ и зафиксировать значение частоты  $F_B(\Gamma_H)$ .

8.3.2.6 Установить на генераторе частоту  $F_u(\Gamma u)$ .

8.3.2.7 Плавно уменьшать частоту сигнала на генераторе НЧ до тех пор, пока уровень сигнала, измеряемый в окне анализатора, не уменьшится не менее чем на 3 дБ. Зафиксировать полученное значение частоты F<sub>H</sub> (Гц) на генераторе НЧ. Плавно переместить курсор влево относительно  $F_u$  (Гц) до уменьшения амплитуды сигнала не менее чем на 3 дБ и зафиксировать значение частоты  $F_{H}(\Gamma H)$ .

8.3.2.8 Вычислить минимальную ширину полосы пропускания измерительного фильтра по формуле (2):

$$
\Delta F = (F_B - F_H)/2, \Gamma \mu \tag{2}
$$

8.3.2.9 Результаты поверки считать положительными, если рассчитанное значение минимальной ширины полосы пропускания измерительного фильтра не превышает 1 Гц.

#### 8.3.3 Определение спектральной плотности напряжения собственного шума.

Для измерения спектральной плотности напряжения собственного шума собрать стенд согласно рисунку 6.

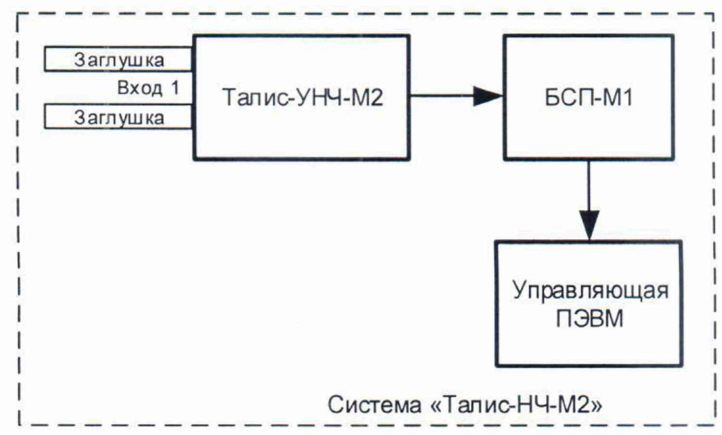

Рисунок 6 - Схема стенда измерения спектральной плотности собственного шума

8.3.3.1 Включить оборудование стенда, на управляющей ПЭВМ загрузить ПО «Талис-НЧ-Интерфейс» и открыть окно «Измерения Талис-НЧ-М2», установить значение «Полоса фильтра» RBW, например, 1,46 Гц.

8.3.3.2 Выполнить измерение уровня собственных шумов на частоте 1000 Гц.

8.3.3.3 Вычислить значение спектральной плотности собственных шумов Su по формуле  $(3)$ :

$$
S_{\mathbf{u}} = \mathbf{U}/\sqrt{\mathbf{RBW}}, \mathbf{H}\mathbf{B}/\sqrt{\mathbf{\Gamma}}\mathbf{u}
$$

 $(3)$ 

где U - значение напряжения собственного шума на измеряемой частоте, нВ;

RBW - значение установленной полосы фильтра, Гц.

8.3.3.4 Результаты поверки считать положительными, если рассчитанное значение спектральной плотности собственного шума не превышает 20 нВ/ $\sqrt{\Gamma}$ ц.

8.3.4 Определение диапазона рабочих частот при измерении звукового давления, диапазона измерения уровня звукового давления и погрешности измерения уровня звукового давления

Для определения диапазона рабочих частот при измерении звукового давления и верхнего значения диапазона измерения уровня звукового давления собрать стенд согласно рисунку 7а. Перед проведением испытаний необходимо произвести калибровку измерительного тракта со штатным микрофоном.

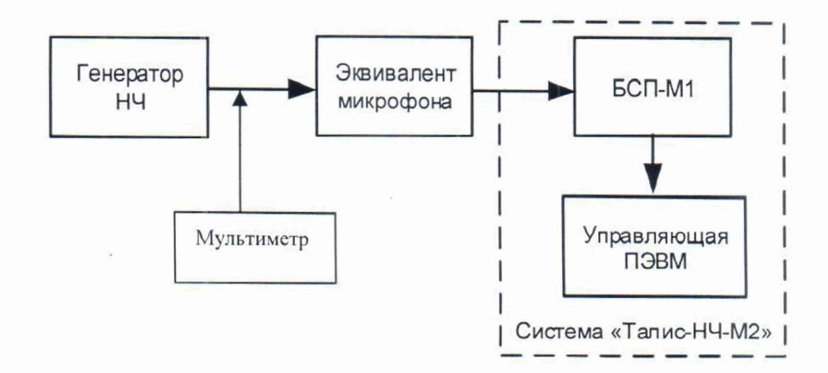

Рисунок 7а - Схема стенда измерения диапазона рабочих частот при измерении звукового давления и верхнего значения диапазона измерения уровня звукового давления

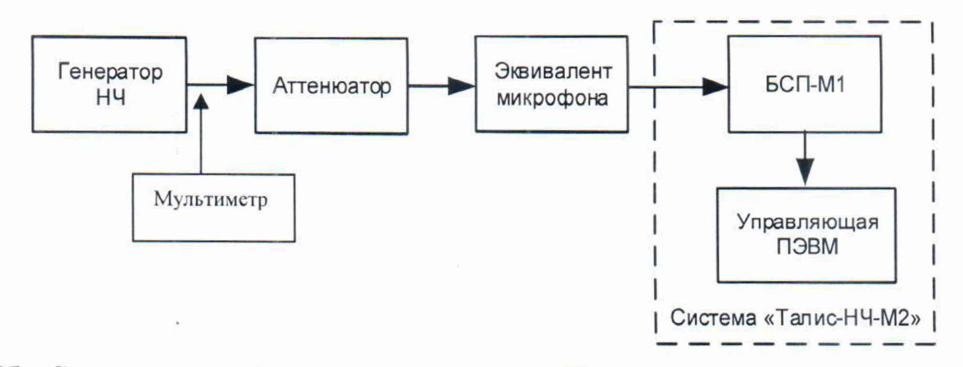

Рисунок 76 - Схема стенда измерения диапазона рабочих частот при измерении звукового давления и нижнего значения диапазона измерения уровня звукового давления

8.3.4.1 Включить оборудование стенда, на управляющей ПЭВМ загрузить ПО «Талис-НЧ-Интерфейс» и открыть окно «Измерения Талис-НЧ-М2».

8.3.4.2 Подать от генератора НЧ на измерительную подсистему изделия синусоидальный сигнал частотой 100 Гц, соответствующей нижней границе рабочего диапазона, и эффективным значением Uo, рассчитанным для значения звукового давления 120 дБ (отн. 20 мкПа) по формуле (4).

$$
U_0 = 2 \cdot \beta \cdot 10^{(P-100)/20}, \text{ mB} \tag{4}
$$

где:

Р - значение звукового давления, соответствующее  $U_0$ , дБ (отн. 20 мкПа);

(3 - чувствительность микрофона, мВ/Па.

Примечание - Для микрофона, используемого в системе,  $U_0 = 900$  мВ.

8.3.4.3 Зафиксировать в интерфейсе ПО интегральное значение звукового давления.

8.3.4.4 Подать от генератора НЧ на измерительную подсистему изделия синусоидальный сигнал частотой 11200 Гц, соответствующей верхней границе рабочего диапазона, и эффективным значением Uo.

8.3.4.5 Зафиксировать в интерфейсе ПО интегральное значение звукового давления, равное верхнему значению диапазона измерений.

8.3.4.6 Для определения диапазона рабочих частот при измерении звукового давления и нижнего значения диапазона измерения уровня звукового давления собрать стенд согласно рисунку 76.

8.3.4.7 Установить ослабление аттенюатора равным 80 дБ и подать от генератора НЧ на измерительную подсистему изделия синусоидальный сигнал частотой 100 Гц и эффективным значением 90 мВ.

8.3.4.8 Зафиксировать в интерфейсе ПО интегральное значение звукового давления, равное нижнему значению диапазона измерений.

8.3.4.9 При установленном ослаблении аттенюатора равным 80 дБ, подать от генератора НЧ на измерительную подсистему изделия синусоидальный сигнал частотой 11200 Гц и эффективным значением 90 мВ.

8.3.4.10 Зафиксировать в интерфейсе ПО интегральное значение уровня звукового давления, равное нижнему значению диапазона измерений.

8.3.4.11 Для определения погрешности измерения уровня звукового давления собрать стенд согласно рисунку 8. Перед проведением испытаний необходимо произвести калибровку.

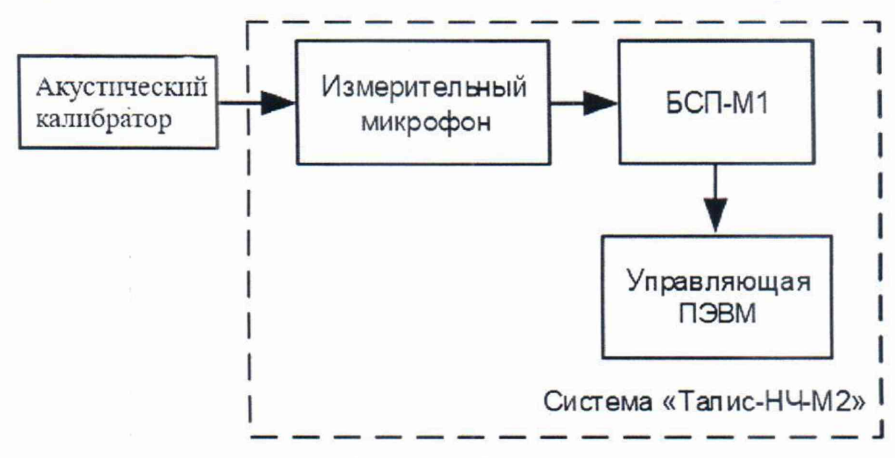

Рисунок 8 — Схема стенда проверки абсолютной погрешности измерения уровня звукового давления на частоте 1 кГц

8.3.4.12 На калибраторе установить уровень звукового давления 94 дБ ( $P_k$ ) и включить его.

8.3.4.13 Зафиксировать в интерфейсе ПО значение звукового давления (Ризм, дБ) и вычислить погрешность измерения уровня звукового давления по формуле (5):

 $\Delta P = P_{\text{H3M}} - P_{\text{k}}$ ,  $\Delta F$  (5)

8.3.4.14 Результаты поверки считать положительными, если допускаемая абсолютная погрешность измерения звукового давления на частоте 1кГц находится в пределах  $\pm$  1 дБ

*8.3.5 Проверка диапазона частот акустического тестового сигнала и значения максимального уровня звукового давления тестового сигнала.*

Для измерения диапазона частот акустического тестового сигнала и значения максимального уровня звукового давления тестового сигнала собрать стенд согласно рисунку 9.

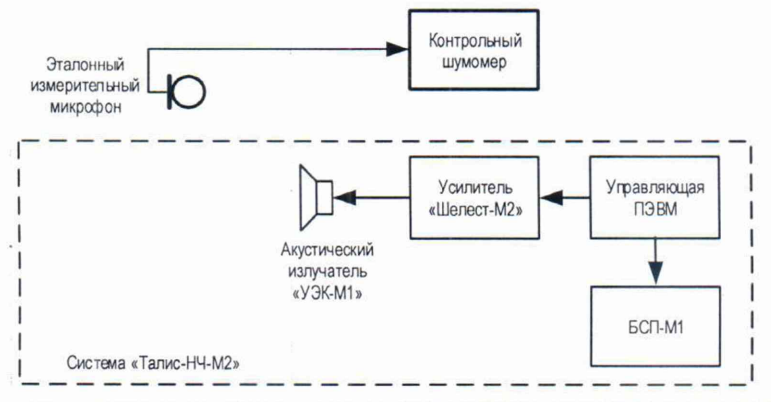

Рисунок 9 - Схема стенда измерения диапазона частот акустического тестового сигнала и значения максимального уровня звукового давления тестового сигнала

I

8.3.5.1 Измерения выполнять в заглушенной акустической камере или в свободном пространстве. Измерительный и эталонный микрофоны должны располагаться на расстоянии 1 м от поверхности акустического излучателя на одной оси. Высота размещения оси акустического излучателя и измерительного микрофона от поверхности пола - 1,25 м

8.3.5.2 Включить оборудование стенда, на управляющей ПЭВМ запустить ПО «Талис-НЧ-Интерфейс» и открыть окно «Измерения Талис-НЧ-М2».

8.3.5.3 Установить на усилителе «Шелест-М2» уровень громкости близкий к максимальному значению.

8.3.5.4 Установить частоту 100 Гц и включить звук в ПО «Талис-НЧ-Интерфейс».

8.3.5.5 Зафиксировать с помощью эталонного шумомера значения частоты и уровня звукового давления акустического тестового сигнала

8.3.5.6 Повторить измерения на частотах генератора звука 1000 и 11200 Гц.

8.3.5.7 Результаты поверки считать положительными, если максимальный уровень звукового давления тестового сигнала на расстоянии 1 м не менее 100 дБ.

*8.3.6 Идентификация программного обеспечения*

8.3.6.1 Осуществить проверку соответствия следующих идентификационных данных ПО на соответствие указанным в ЭД:

наименование ПО;

идентификационное наименование ПО;

номер версии (идентификационный номер) ПО;

цифровой идентификатор метрологически значимой части ПО (контрольная сумма исполняемого кода);

алгоритм вычисления цифрового идентификатора ПО.

8.3.6.2 Результаты поверки считать положительными, если идентификационные данные ПО соответствуют данным таблицы 3.

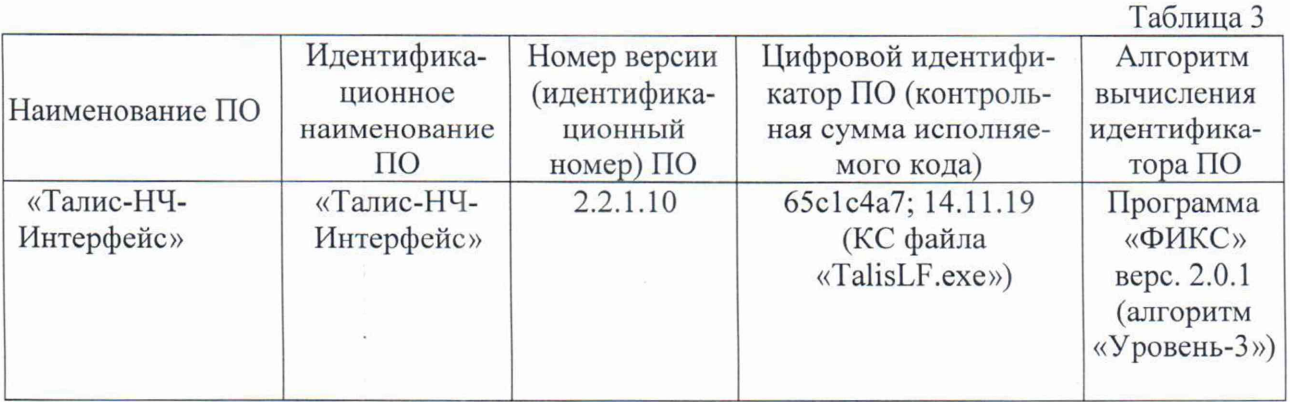

## 9 ОФОРМЛЕНИЕ РЕЗУЛЬТАТОВ ПОВЕРКИ

9.1 При положительных результатах поверки на систему выдается свидетельство установленной формы.

9.2 На оборотной стороне свидетельства о поверке записываются результаты поверки.

9.3 В случае отрицательных результатов поверки, поверяемая система к дальнейшему применению не допускается. На такую систему выдается извещение о непригодности.